Texas Higher Education coordinating BOARD

# **Grant and Aid Processing Platform** (GAPP) Training -**Setting Up User Profiles** August 31, 2023

### **Topics of Discussion**

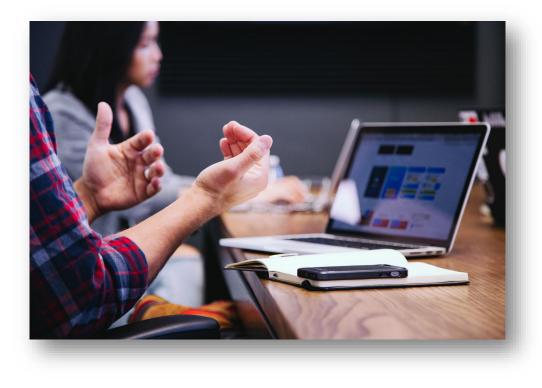

| Overview of<br>GAPP    | User Roles                        |
|------------------------|-----------------------------------|
| Account<br>Creation    | Approving &<br>Assigning<br>Roles |
| Account<br>Maintenance | Deadlines<br>&<br>Reminders       |

# **Overview of GAPP**

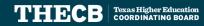

#### The New Grant and Aid Processing Platform:

 Will integrate most of our financial aid programs into ONE CENTRAL location

 $\,\circ\,$  Allows schools to:

- Approve User Access Requests
- Upload Documents
- Request Payments
- Monitor Program Spending
- Submit Authority to Transfer Requests
- Send inquiries directly to THECB

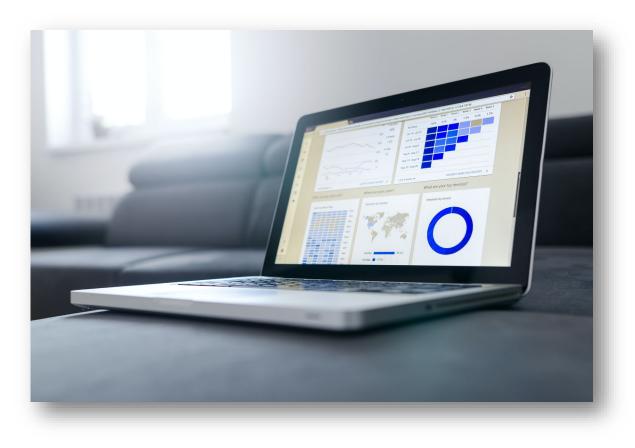

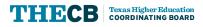

# **GAPP** will go live with the following programs:

- TEXAS Grant
- TEOG
- TEG
- Educational Aid Exemption
- Bilingual Education
- State Work Study Programs

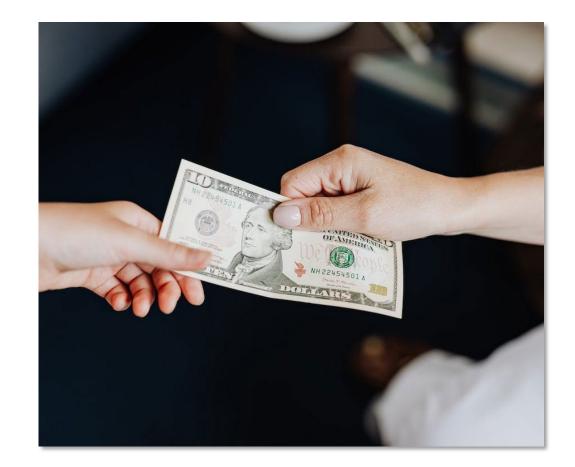

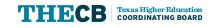

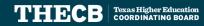

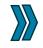

Primary Point of Contact (PPC)

Secondary Point of Contact (SPC)

**Reporting Official (RO)** 

**Business Office Contact (BOC)** 

Institutional Aid Administrator (IAA)

- $\checkmark$  Is granted access by THECB
- ✓ Grant/Remove access to users
- Can submit the yearly intent to participate
- ✓ Can submit and approve the following:
  - Transfer Requests
  - Return of Funds
  - Update Student Count
- ✓ Submit/Review help desk tickets

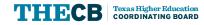

**Primary Point of Contact (PPC)** 

Secondary Point of Contact (SPC)

**Reporting Official (RO)** 

**Business Office Contact (BOC)** 

#### Institutional Aid Administrator (IAA)

- ✓ Can only be granted access by PPC
- ✓ Grant/Remove access to users
- Can submit the yearly intent to participate
- $\checkmark$  Can submit and approve the following:
  - Transfer Requests
  - Return of Funds
  - Update Student Count
- ✓ Submit/Review help desk tickets

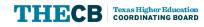

Primary Point of Contact (PPC)

Secondary Point of Contact (SPC)

Reporting Official (RO)

**Business Office Contact (BOC)** 

Institutional Aid Administrator (IAA)

 $\checkmark$  Access is granted by PPC/SPC

 $\checkmark$  Can submit the following:

- Transfer Requests
- Return of Funds
- Update Student Count

✓ Submit/Review help desk tickets

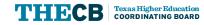

**Primary Point of Contact (PPC)** 

Secondary Point of Contact (SPC)

Reporting Official (RO)

**Business Office Contact (BOC)** 

Institutional Aid Administrator (IAA)

| howing 4 of 4 Items        |   |                    |   |
|----------------------------|---|--------------------|---|
| Program                    | ~ | Reporting Official | × |
| TEXAS Grant                |   | Mary Luc           |   |
| Bilingual Education        |   | Mister Barry       |   |
| Educational Aide Exemption |   | Isley              |   |
| State Work Study Program   |   | Luther             |   |

#### Note: Multiple RO's can be granted access, but only one per program.

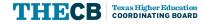

Primary Point of Contact (PPC)

Secondary Point of Contact (SPC)

Reporting Official (RO)

**Business Office Contact (BOC)** 

#### Institutional Aid Administrator (IAA)

✓ Access is granted by PPC/SPC

- ✓ Can view the Institutional Profile and Allocations tiles in the portal
- ✓ Submit/Review help desk tickets

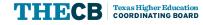

**Primary Point of Contact (PPC)** 

Secondary Point of Contact (SPC)

Reporting Official (RO)

**Business Office Contact (BOC)** 

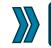

Institutional Aid Administrator (IAA)

✓ Access is granted by PPC/SPC

 ✓ Can view the Institutional Profile and Allocations tiles in portal

✓ Submit/Review help desk tickets

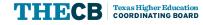

# Primary Point of Contact (PPC) Account Creation

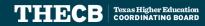

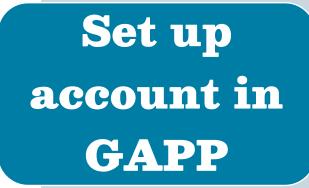

Approve User Role Access Institution al Staff a

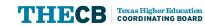

- An announcement with a link will be sent to the Financial Aid Directors to create a GAPP account.
- Financial Aid Directors will need to create an account by clicking on the "Not a member?" link.

|      | salesforce                      |  |
|------|---------------------------------|--|
| •    | Username                        |  |
|      | Password                        |  |
|      | Log in                          |  |
| Forg | ot your password? Not a member? |  |

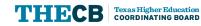

| * First Name                                     | *Last Name     |  |  |  |
|--------------------------------------------------|----------------|--|--|--|
| * Email                                          | * Phone        |  |  |  |
| * FICE Code                                      | * Title        |  |  |  |
| * Address Line 1                                 | Address Line 2 |  |  |  |
| * City                                           | * State        |  |  |  |
| * Zip Code                                       |                |  |  |  |
| I am Primary Point of Contact for my Institution |                |  |  |  |
|                                                  | Sign Up        |  |  |  |

- The Director will be prompted to fill out an account creation form.
- To be affiliated with the correct institution, select the FICE Code from the dropdown menu.
- To be granted access as the PPC, the "I am the Primary Point of Contact for my institution" checkbox must be checked.

| * First Name          | * Last Name                |
|-----------------------|----------------------------|
| *Email                | * Phone                    |
| *FICE Code            | * Title                    |
| None * Address Line 1 | Address Line 2             |
| * City                | * State                    |
|                       | None 🛓                     |
| * Zip Code            |                            |
| I am Primary Point of | Contact for my Institution |
|                       | Sign Up                    |
|                       |                            |

- The Director will be prompted to fill out an account creation form.
- To be affiliated with the correct institution, the corresponding FICE must be selected.
- To be granted access as the PPC, the "I am the Primary Point of Contact for my institution" checkbox must be checked.

am Primary Point of Contact for my Institution

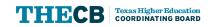

Once the account creation form is submitted, THECB will review and process the request.

#### Success!

Your details have been submitted to THECB for approval. You will receive a notification once the approval process is completed.

**Return To Login** 

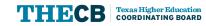

Once THECB approves the request, the PPC will receive an email with their account username and a password creation link.

C THECB GAPP BLOCKGRANT <fasoperations@highered.texas.gov>

() Thursday, August 24, 2023 7:16:11 PM

Hello Andrew,

Welcome to the Grants and Aid Processing Platform (GAPP)! To get started, go to THECB\_GAPP\_BLOCKGRANT to access the THECB GAPP and to apply for a program. Use the Community Link to set your password for portal and log in using your username provided below.

Username: asmithtesta@yopmail.com.cbgapp

Thank you, Financial Aid Services Texas Higher Education Coordinating Board

Note: Username will be your email address with .cbgapp

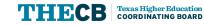

| Change Your Password                                                                                                    |  |  |  |  |
|----------------------------------------------------------------------------------------------------|--|--|--|--|
| Enter a new password for<br>jgom2023test@yopmail.com.blockgrants. Make sure<br>to include at least:                                          |  |  |  |  |
| <ul> <li>14 characters</li> <li>1 uppercase letter</li> <li>1 lowercase letter</li> <li>1 number</li> <li>1 special character (1)</li> </ul> |  |  |  |  |
| * New Password                                                                                                    |  |  |  |  |
| * Confirm New Password                                                                                                    |  |  |  |  |
| Change Password                                                                                                    |  |  |  |  |
| Password was last changed on 8/26/2023, 12:47 AM.                                                                                            |  |  |  |  |

The PPC will be prompted to create a password after clicking on the community link.

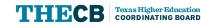

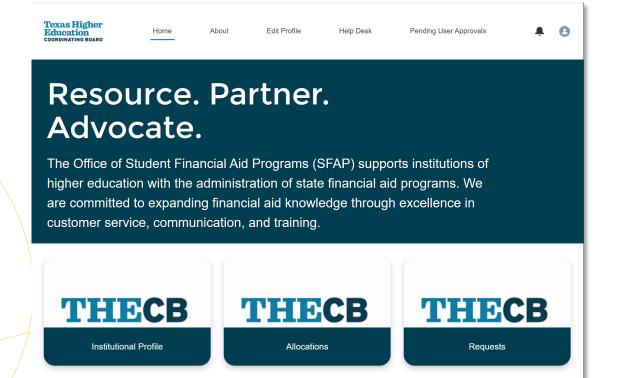

Privacy & Security - Texas Higher Education Coordinating Board

- The PPC will be directed to the GAPP landing page after creating a secure password.
- For a walkthrough of the GAPP portal, refer to <u>the SFAP webcast held on</u> <u>August 24, 2023.</u>

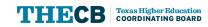

# Institutional Aid Administrator (IAA) Account Creation

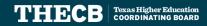

Institutional staff will need to access the GAPP link to create an account by clicking on **"Not a member?"** 

|          | salesf            | orce          |
|----------|-------------------|---------------|
| <b>±</b> | Username          |               |
| â        | Password          |               |
|          | Log i             | n             |
| Forg     | ot your password? | Not a member? |

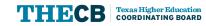

- Staff will need to create an account by filling out a short registration form.
- To be affiliated with the correct institution, select the FICE Code from the dropdown menu.
- To ensure access requests are routed to the PPC for approval, staff should **NOT** select the box indicating that they are the Primary Point of Contact.

| * First Name             | * Last Name               |
|--------------------------|---------------------------|
|                          |                           |
| *Email                   | * Phone                   |
|                          |                           |
| * FICE Code              | * Title                   |
| None                     |                           |
| * Address Line 1         | Address Line 2            |
|                          |                           |
| * City                   | * State                   |
|                          | None                      |
| * Zip Code               |                           |
|                          |                           |
|                          |                           |
| I am Primary Point of Co | ontact for my Institution |
|                          | Sign Up                   |

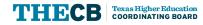

#### Success!

Your details have been submitted.

You will receive a notification once the approval process is completed.

Return To Login

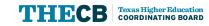

# **Approving IAA Requests**

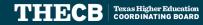

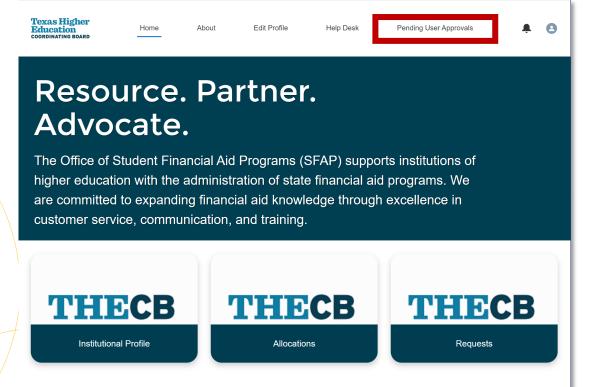

Privacy & Security - Texas Higher Education Coordinating Board

- After the staff member submits a request for access, their request will automatically route to the PPC.
- Access should only be granted to staff who will be involved in the administration of the financial aid programs in GAPP.
- To view requests the PPC will need to log into GAPP and click on the "Pending User Approvals" section.

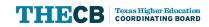

To access the pending request, click on the requestors name.

| Application For Profile Creation                                                                                   |
|----------------------------------------------------------------------------------------------------|
| Name Pole Phone Email Address                                                                                      |
|                                                                                                    |
| Scott Institutional Aid Administrator 000000000 smar2023test@yopmail.com Test 000000000000000000000000000000000000 |

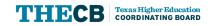

Once the PPC verifies the information entered on the request, they can approve or reject access.

| Martin         |
|----------------|
|                |
| Phone          |
| 00000000       |
| Title          |
| teSTING LN     |
| Address Line 2 |
|                |
| State          |
| ТХ             |
|                |
|                |
|                |

Note: Do not inadvertently reject a user because the system cannot reinstate a user using the same unique email address.

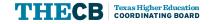

If approved, the staff member will be sent an automated email with their username and a community link that will prompt them to create a secure password.

|   | THECB GAPP BLOCKGRANT <fasoperations@highered.texas.gov></fasoperations@highered.texas.gov>                                                                                                    |
|---|----------------------------------------------------------------------------------------------------|
|   | () Friday, August 25, 2023 4:14:10 PM                                                                                                    |
|   |                                                                                                    |
|   | Hello Scott,                                                                                                    |
|   | Welcome to the Grants and Aid Processing Platform (GAPP)! To get started, go to THECB_GAPP_BLOCKGRANT to access the THECB GAPP and to apply for a program. Use the Community Link to set your password for portal and log in using your username provided below. |
|   | Username: smar2023test@yopmail.com .cbgapp                                                                                                    |
|   | Thank you,<br>Financial Aid Services                                                                                                    |
|   | Texas Higher Education Coordinating Board                                                                                                    |
| Γ |                                                                                                    |
|   |                                                                                                    |
|   |                                                                                                    |

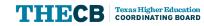

# Assigning Institutional Roles

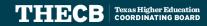

To assign the role of a Secondary Point of Contact (SPC) or Business Office Contact (BOC), the PPC will need to click on the respective buttons under the contact's profile.

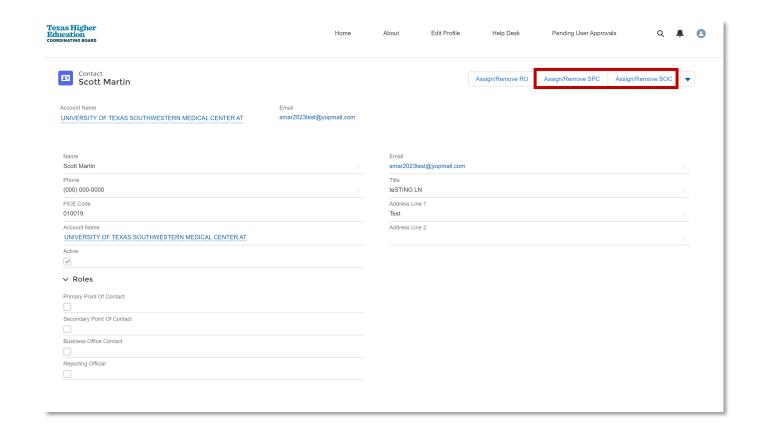

After clicking on either the **Assign/Remove SPC** or **Assign/Remove BOC** buttons, the following window will appear. The PPC will need to select the box with the corresponding role and click on submit.

| Texas Higher<br>Education<br>coordinating Board                       |                                                                                                    | Home | About | Edit Profile | Help Desk | Pending User Approvals | Q 🖡              | 8 |
|-----------------------------------------------------------------------|----------------------------------------------------------------------------------------------------|------|-------|--------------|-----------|------------------------|------------------|---|
|                                                                       | Assign/Remove S                                                                                          | SPC  |       |              | ove RC    | Assign/Remove SPC Ass  | ign/Remove BOC V |   |
| remove the role.                                                      | Check the box below and click Submit to add the role to the user. Leave it unchecked to remove the role. |      |       |              |           |                        |                  |   |
| Secondary Point Of Contact Business Office Contact Reporting Official |                                                                                                    |      |       | Subm         | it        |                        |                  |   |
|                                                                       |                                                                                                    |      |       |              |           |                        |                  |   |

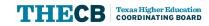

After the PPC assigns a role, the IAA will be granted the permissions for the corresponding role.

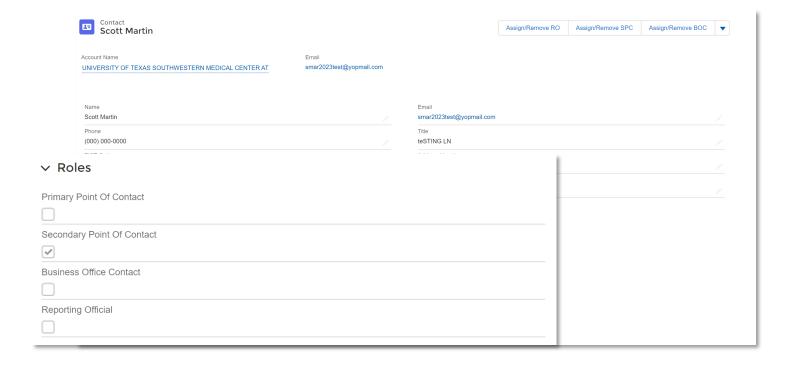

The **Reporting Official (RO) Contact** role process is slightly different; a program can only have one RO assigned to it.

| Contact<br>Scott Martin    |                                   |                                   | Assign/Remove RO | Assign/Remove SPC | Assign/Remove BOC | • |
|----------------------------|-----------------------------------|-----------------------------------|------------------|-------------------|-------------------|---|
| Account Name               | Email<br>smar2023test@yopmail.com |                                   |                  |                   |                   |   |
| Name<br>Scott Martin       |                                   | Email<br>smar2023test@yopmail.com |                  |                   |                   |   |
| Phone<br>(000) 000-0000    |                                   | Title<br>teSTING LN               |                  |                   |                   |   |
| FICE Code<br>010019        |                                   | Address Line 1<br>Test            |                  |                   |                   |   |
| Account Name               |                                   | Address Line 2                    |                  |                   |                   |   |
| Active                     |                                   |                                   |                  |                   |                   |   |
| ✓ Roles                    |                                   |                                   |                  |                   |                   |   |
| Primary Point Of Contact   |                                   |                                   |                  |                   |                   |   |
| Secondary Point Of Contact |                                   |                                   |                  |                   |                   |   |
| Business Office Contact    |                                   |                                   |                  |                   |                   |   |
| Reporting Official         |                                   |                                   |                  |                   |                   |   |

After clicking on the **Assign/Remove RO** button, the PPC will then be prompted to select which program(s) the IAA will be assigned as Reporting Official.

| E Contact                                          |                                                                       | _            | Assign/Remove RO | Assign/Remove SPC | Assign/Remove BOC | • |
|----------------------------------------------------|-----------------------------------------------------------------------|--------------|------------------|-------------------|-------------------|---|
| Assign/Remove RO                                   |                                                                       |              |                  |                   |                   |   |
| Check the box below<br>remove the role.            | w and click Submit to add the role to the user. Leave it unchecked to | @yopmail.com | 1                |                   |                   |   |
| Select Programs Toward Excellence Educational Aide | ce, Access, and Success Grant (TEXAS Grant)<br>Exemption              |              |                  |                   |                   |   |
|                                                    | Submit                                                                |              |                  |                   |                   |   |
|                                                    | Business Office Contact  Reporting Official                           |              |                  |                   |                   |   |

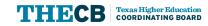

# **Assigning Roles**

The IAA, PPC, and SPC will receive a confirmation email after a role has been assigned or removed.

| <b>A fasoperations@highered.texas</b> | s.gov <fasoperations@highered.texas.gov><br/>3 AM</fasoperations@highered.texas.gov>                                                                                                    |
|---------------------------------------|----------------------------------------------------------------------------------------------------|
| Show pictures                         | A fasoperations@highered.texas.gov <fasoperations@highered.texas.gov></fasoperations@highered.texas.gov>                                                                                                    |
| Hello Scott Martin,                   | (SMonday, August 28, 2023 9:08:32 AM                                                                                                    |
| mank you for requesting access to     | Show pictures                                                                                                    |
| granted to the following:             | Hello Jessica Gomez,                                                                                                    |
|                                       | Thank you for requesting access to the Texas Higher Education Coordinating Board's Grants and Aid Processing Platform (GAPP) web portal. Per your request, Reporting Official access has been granted to the following: |
| 1. Toward Excellence, Access,         | smar2023test@yopmail.com                                                                                                    |
| Please log into system to view acce   | 1. Toward Excellence, Access, and Success Grant (TEXAS Grant)                                                                                                    |
| Should you have any additional que    | Please log into system to view access.                                                                                                    |
|                                       | Should you have any additional questions, please contact Financial Aid Services at (844) 792-2640 or through the GAPP Help Desk.                                                                                        |
| Texas Higher Education Coordinatir    | Thank you,<br>Financial Aid Services<br>Texas Higher Education Coordinating Board                                                                                                    |
|                                       |                                                                                                    |

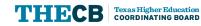

# **Account Maintenance**

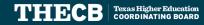

# **Verifying Roles**

The PPC/SPC can verify a user's access in the **Roles** section of the staff profile and make updates.

| Texas Higher<br>Education<br>coordinating board | Home                           | e About | Edit Profile | Help Desk | Pending User Approvals | Q | <b>.</b> ( | 9 |  |
|-------------------------------------------------|--------------------------------|---------|--------------|-----------|------------------------|---|------------|---|--|
| Contact<br>Scott Martin                         | ∼ Roles                        |         |              |           |                        |   |            |   |  |
| Account Name                                    | Primary Point Of Contact       |         |              |           |                        |   |            |   |  |
| Name<br>Scott Martin                            |                                |         |              |           |                        |   |            |   |  |
| Phone<br>(000) 000-0000                         | Secondary Point Of Contact     |         |              |           |                        |   |            |   |  |
| FICE Code<br>010019                             |                                |         |              |           |                        |   |            |   |  |
| Account Name                                    | <b>Business Office Contact</b> |         |              |           |                        |   |            |   |  |
| Active                                          |                                |         |              |           |                        |   |            |   |  |
| ✓ Roles                                         | Reporting Official             |         |              |           |                        |   |            |   |  |
| Primary Point Of Contact                        |                                |         |              |           |                        |   |            |   |  |
| Secondary Point Of Contact                      |                                |         |              |           |                        |   |            |   |  |
| Business Office Contact                         |                                |         |              |           |                        |   |            |   |  |
| Reporting Official                              |                                |         |              |           |                        |   |            |   |  |
|                                                 |                                |         |              |           |                        |   |            |   |  |

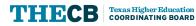

# **Deactivating Institutional Users**

To deactivate a user, click on the menu expansion button on the right of the Contact profile and click on **Deactivate User**.

| Account Name UNIVERSITY OF TEXAS SOUTHWESTERN MEDICAL CENTER AT | Email<br>smar2023test@yopmail.com | Assign/Remove RO Assi | ign/Remove SPC | Assign/Remove BOC | Deactivate User |  |
|-----------------------------------------------------------------|-----------------------------------|-----------------------|----------------|-------------------|-----------------|--|
| Name<br>South Martin                                            | Email                             | 1                     |                |                   | -               |  |
| eactivation confirmation                                        | I                                 |                       |                | ×                 |                 |  |
| Are you sure you want to dea                                    | activate the user?                |                       |                |                   |                 |  |
|                                                                 |                                   |                       |                |                   |                 |  |
|                                                                 |                                   |                       | No             | Yes               | ]               |  |

# **Deactivating User Accounts**

Once a user has been deactivated, the Active field under the Contact Profile should be

| G Scott Martin                                                  |                                   |                        | Assign/Remove RO | Assign/Remove SPC | Assign/Remove BOC |                 |
|-----------------------------------------------------------------|-----------------------------------|------------------------|------------------|-------------------|-------------------|-----------------|
| count Name<br>NIVERSITY OF TEXAS SOUTHWESTERN MEDICAL CENTER AT | Email<br>smar2023test@yopmail.com |                        |                  |                   |                   | Deactivate User |
| Name<br>Scott Martin                                            | Em.<br>smi                        | ar2023test@yopmail.com |                  |                   |                   | <u>_</u>        |
| (000) 000-0000<br>FICE Code                                     |                                   | TING LN<br>ress Line 1 |                  |                   |                   | /               |
| Account Name<br>UNIVERSITY OF TEXAS                             | Tes<br>Add                        | t<br>ress Line 2       |                  |                   |                   | <u>/</u>        |
| ✓ Roles                                                         |                                   |                        |                  |                   |                   |                 |
| Primary Point Of Contact                                        |                                   |                        |                  |                   |                   |                 |
| Secondary Point Of Contact                                      |                                   |                        |                  |                   |                   |                 |
| Business Office Contact                                         |                                   |                        |                  |                   |                   |                 |
| Reporting Official                                              |                                   |                        |                  |                   |                   |                 |

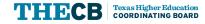

# **Deactivating User Accounts**

Once deactivated, the user will not

be able to log into GAPP.

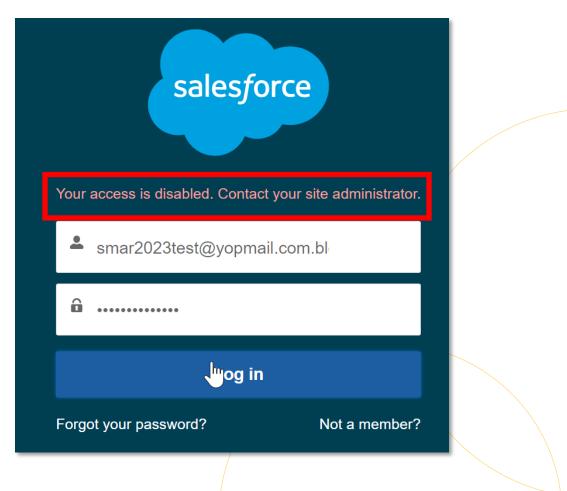

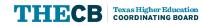

# **Deactivating PPC Accounts**

Texas Higher Education

#### Purpose

The purpose of this form is to provide the requirements in which an institution may:

- Request, remove, and update credentials for the Higher Education Loan Management System (HelmNet).
- Remove application access to the Grant Payment Program (GPP), Financial Aid Database (FAD), and the Good Neighbor Program (GNP) within the Coordinating Board Identification (CBPass) web portal.

User Access to Web Portals

To Be Completed by Director of Financial Aid

Update authorized MOVEIt DMZ designees.

#### Requirements

Institutions must implement procedures to ensure that only authorized staff have access to the THECB secure web portals.

Users are responsible for protecting the confidentiality of their usernames and passwords.

- Uses are responsible to protecting the combemany of their demands and passwords.
   User credentials for CBPass applications and HeImNet must be removed using this form whenever access is no longer needed (e.g., a role change, or a staff member's departure).
- Updates to contact information, such as a change in name, title, or email, must be made to a user's profile.
   Changes to a user's profile in CBPass are made via the CBPass web portal.
  - Changes to a user's profile in HelmNet are made via this form.
- MOVEIt DMZ is managed solely by the Director of Financial Aid, and institutions are issued only one ID and password. New directors are automatically designated the Authorizing Official of MOVEIt DMZ. Directors are required to update the system password each time a new designee is assigned, a designee position no longer requires portal access, or a designee no longer works in the department or at the institution. Directors are required to assign at least one designee.

| Institution Contact Informatic                                                                               | n                                                                      |                                      |                                   |                       |           |
|----------------------------------------------------------------------------------------------------|------------------------------------------------------------------------|--------------------------------------|-----------------------------------|-----------------------|-----------|
| Institution Name:                                                                                            |                                                                        |                                      |                                   | FICE Code:            |           |
| Certifying Official (Director o                                                                              | Financial Aid or equivalent)                                           |                                      |                                   |                       |           |
| First Name:                                                                                                  | Last Name:                                                             |                                      | P                                 | hone:                 |           |
| Title:                                                                                                    |                                                                        | Email:                               |                                   |                       |           |
| •                                                                                                    |                                                                        |                                      |                                   |                       |           |
| Check box when a NEW or Int                                                                                  | erim Director is completing this form                                  |                                      |                                   |                       |           |
| hen the above box is checked, t                                                                              | he THECB will remove the prior Direc                                   | tor's access to all p                | ortals and automa                 | tically issue a new N | AOVEIt DM |
|                                                                                                    |                                                                        |                                      |                                   |                       |           |
| assword for security purposes.                                                                               |                                                                        |                                      |                                   |                       |           |
|                                                                                                    |                                                                        |                                      |                                   |                       |           |
|                                                                                                    |                                                                        |                                      |                                   |                       |           |
| Institution Authorization                                                                                    |                                                                        | shall implement                      | t procedures to e                 | nsure that only a     | thorized  |
| Institution Authorization                                                                                    |                                                                        |                                      |                                   |                       |           |
| Institution Authorization                                                                                    | ave access to HelmNet, CBPass, a                                       |                                      |                                   |                       |           |
| users under this agreement h                                                                                 |                                                                        | nd MOVEit DMZ                        | web portals. I furt               |                       |           |
| Institution Authorization<br>I certify that<br>users under this agreement h                                  | ave access to HelmNet, CBPass, a                                       | nd MOVEit DMZ                        | web portals. I furt               |                       |           |
| Institution Authorization<br>I certify that<br>users under this agreement h<br>user no longer requires acces | ave access to HelmNet, CBPass, a                                       | nd MOVEit DMZ v<br>res to remove the | web portals. I furt<br>ir access. |                       | nat if a  |
| Institution Authorization<br>I certify that<br>users under this agreement h<br>user no longer requires acces | ave access to HelmNet, CBPass, a<br>s, I will take the necessary measu | nd MOVEit DMZ v<br>res to remove the | web portals. I furt<br>ir access. | her understand t      | nat if a  |
| Institution Authorization<br>I certify that<br>users under this agreement h<br>user no longer requires acces | ave access to HelmNet, CBPass, a<br>s, I will take the necessary measu | nd MOVEit DMZ v<br>res to remove the | web portals. I furt<br>ir access. | her understand t      | nat if a  |
| Institution Authorization<br>I certify that<br>users under this agreement h<br>user no longer requires acces | ave access to HelmNet, CBPass, a<br>s, I will take the necessary measu | nd MOVEit DMZ v<br>res to remove the | web portals. I furt<br>ir access. | her understand t      | nat if a  |
| Institution Authorization<br>I certify that<br>users under this agreement h<br>user no longer requires acces | ave access to HelmNet, CBPass, a<br>s, I will take the necessary measu | nd MOVEit DMZ v<br>res to remove the | web portals. I furt               | her understand t      | nat if a  |

The User Access form must be completed to remove a current Director before THECB can add a new PPC.

# Deadlines and Reminders

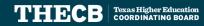

## **Deadlines and Reminders**

#### **Deadlines** August 31, 2023

- Deadline to log in to your HelmNet Account before deactivation
- Deadline to expend or return 2022-23 (FY23) TCWS funds

#### Reminders

- Comptroller Closure: August 31 through September 1, 2023
- Agency Closure: September 4, 2023
- Financial Aid Database FY23- Cycle Three First day to submit file: September 20, 2023

#### **Recent Notifications**

- College Access Loan (CAL) Interest Rate Change Memo dated 08/24/23
- <u>Future Occupations & Reskilling Workforce Advancement to Reach</u> <u>Demand (FORWARD) Loan Interest Rate Change Memo - dated 08/24/23</u>
- Fall 2023 Institutional Calendar released 08/21/23

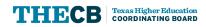

### **Contact Student Financial Aid Programs**

**FAS Contact Information for Institutions:** 

- FAS Institutional Phone Line
  - Institutions Only: (844) 792-2640

### FAS Contact Information for the General Public:

• Texas Financial Aid Information Center Phone Line

All can submit inquiries online through the <u>CONTACT US</u> web form.

o General Public: (888) 311-8881

Phone Line Hours of Operation: Mon-Fri 8 a.m. to 5 p.m. (Closed daily from 12 to 1 p.m.)

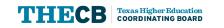

### Submit a CONTACT US

### To ensure inquiries are routed correctly, complete these steps:

- Select "Institution" in *Received From* box.
- Enter the institution's full name.
- Always select "Financial Aid Question" as the Contact Reason.
- Describe your inquiry in 4000 characters or less.

Provide the best **direct phone number** to reach you.

|                                 | Texas Higher Education Coordinating Board                                                                                                    |
|---------------------------------|----------------------------------------------------------------------------------------------------|
| -Contact Us                     |                                                                                                    |
| An asterisk <b>*</b> by the fie | eld indicates a required field!                                                                                                    |
| Received From*                  |                                                                                                    |
| Institution                     |                                                                                                    |
|                                 | *Financial Aid Question                                                                                                    |
| Contact Reason*                 | *Financial Aid Question                                                                                                    |
| Description*                    | 4000 characters max                                                                                                    |
|                                 | <u>^</u>                                                                                                    |
|                                 |                                                                                                    |
|                                 |                                                                                                    |
|                                 | ×                                                                                                    |
|                                 | Please do NOT include your full Social Security Number inside the issue description. If you have a question about the tatus of a new loan application, accounts in repayment, or deferments, please use the last four digits of your SSN instead. |
| 2                               | акиз от а нем тоан аррисацон, ассонны и тераушени, от оезетшениз, ртеазе изе ше такт тои, огдик от уош облу шазеан.                                                                                                    |
| Is this a complaint             | No      Yes                                                                                                    |
| Contact Preference              | E-MAIL      LETTER    PHONE                                                                                                    |
| Salutation*                     | Dr. 🗸                                                                                                    |
| First Name*                     |                                                                                                    |
| Last Name*                      |                                                                                                    |
| E-mail*                         |                                                                                                    |
|                                 | Dhares Fast                                                                                                    |
| Phone (10-digit)                | Phone Ext                                                                                                    |
| Mail Address                    |                                                                                                    |
| Mail Address2                   |                                                                                                    |
| Mail Address3                   |                                                                                                    |
| City                            |                                                                                                    |
| State                           | please select State V Zip Code (5-digit)                                                                                                    |
| Submit   Help                   |                                                                                                    |
|                                 |                                                                                                    |
|                                 |                                                                                                    |

## Texas Higher Education CORDINATING BOARD

Thank You!